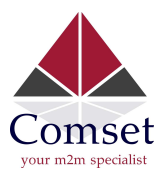

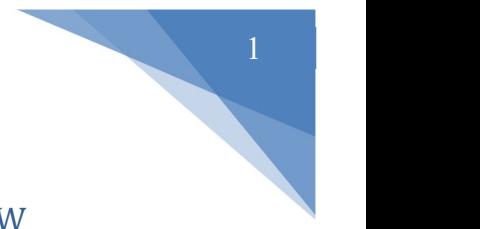

## How to configure Port Forwarding on the Comset CM510Q-W

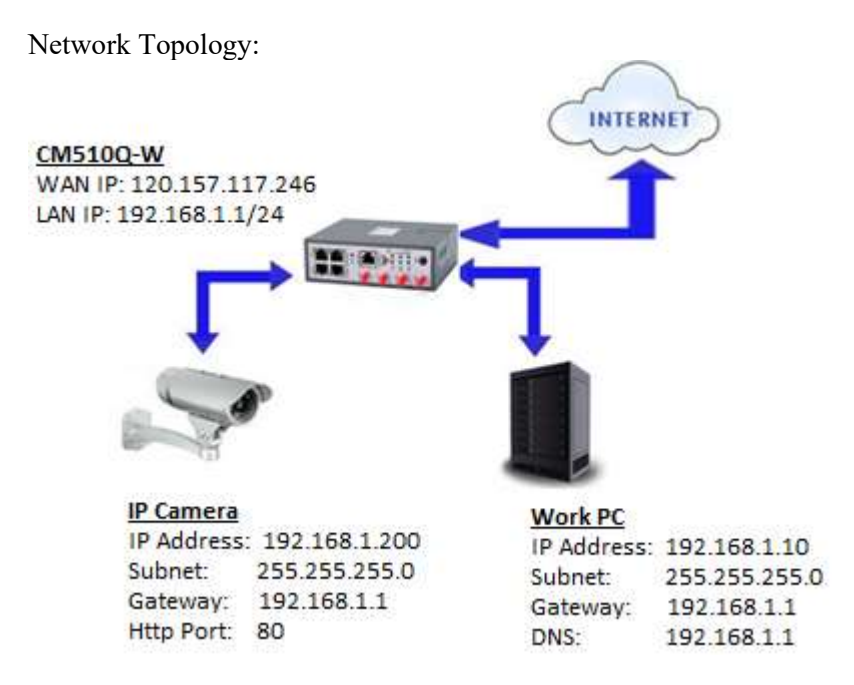

A port forwarding or port mapping is a way of making a computer on your home or business network accessible to computers on the internet, even though they are behind a router.

- 1. Please configure the router with the correct APN that will provide you with a public WAN IP address, such as telstra.extranet for a Telstra Data SIM. You need to ask your carrier to activate your SIM card with a public WAN IP.
- 2. Check the WAN IP address on the Status Page of the router.

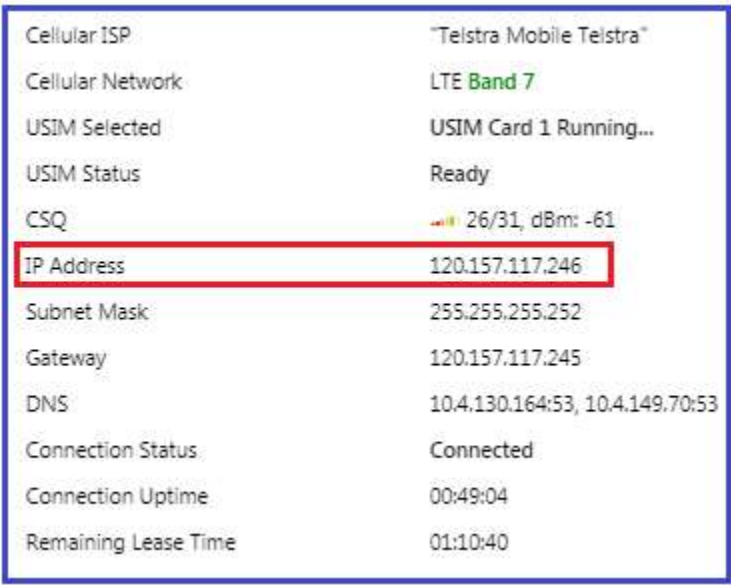

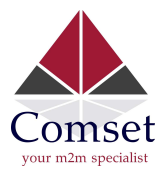

3. Change the CM510Q-W from port 80 to port 8080 to avoid conflict with the IP camera http port 80. Go to Administration  $\geq$  Admin Access and set HTTP Access port to 8080.

Note: Set Remote Access to "HTTP" to allow remote access over the internet via a public WAN IP.

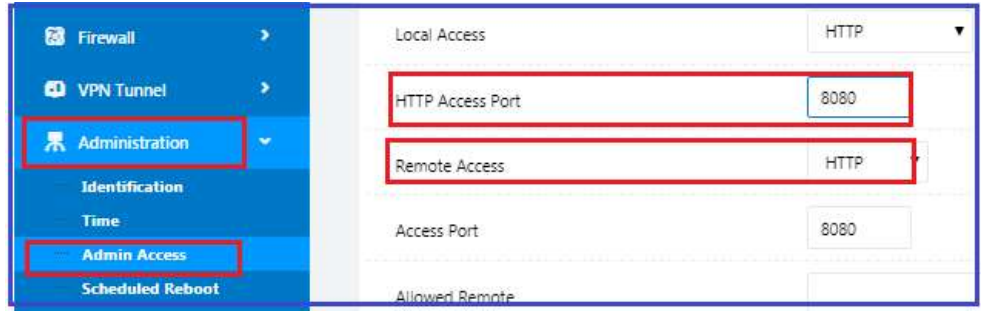

4. To access the GUI of the CM510Q-W, use URL http://192.168.1.1:8080

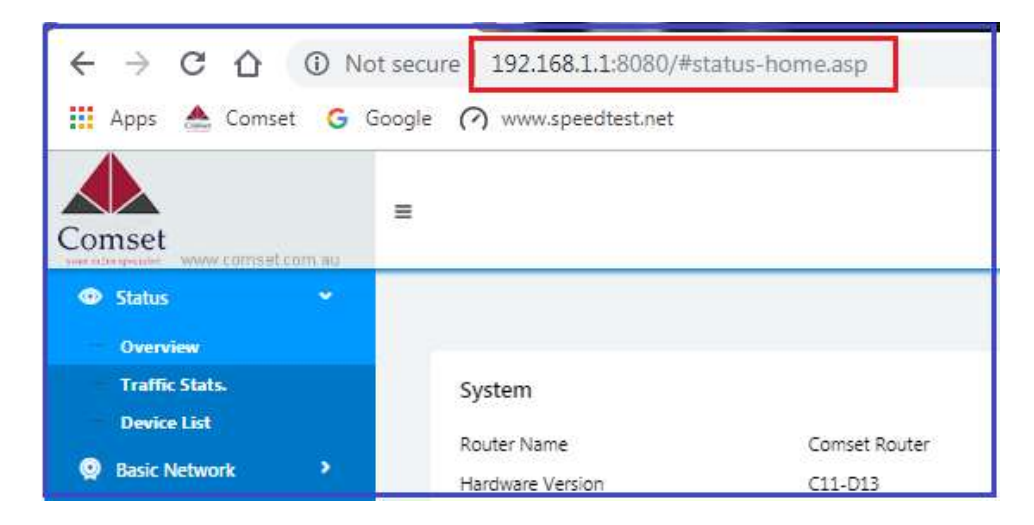

5. Configure Port Forwarding for the IP Camera on Port 80.

 Go to Advanced Network -> Port Forwarding Proto: TCP

External Port: 80 Internal Port: 80 Internal Address: 192.168.1.200 Description: IP camera Click on the "Add" button.

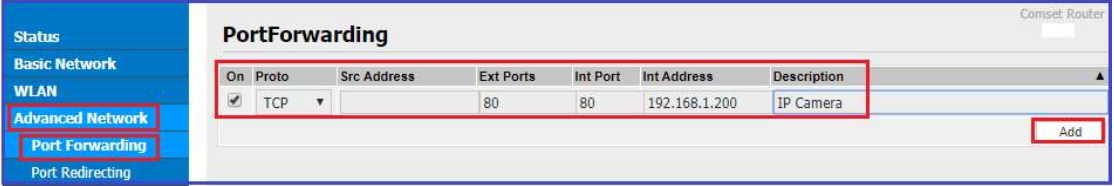

6. To access the Web GUI of the camera, use URL http://120.157.117.246 or http://120.157.117.246:80